# **Precision 3460 Small Form Factor**

Setup und technische Daten

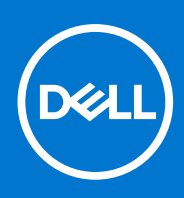

**Vorschriftenmodell: D17S Vorschriftentyp: D17S004 März 2022 Rev. A00**

Hinweise, Vorsichtshinweise und Warnungen

**ANMERKUNG:** Eine ANMERKUNG macht auf wichtige Informationen aufmerksam, mit denen Sie Ihr Produkt besser einsetzen können.

**VORSICHT: Ein VORSICHTSHINWEIS warnt vor möglichen Beschädigungen der Hardware oder vor Datenverlust und zeigt, wie diese vermieden werden können.**

**WARNUNG: Mit WARNUNG wird auf eine potenziell gefährliche Situation hingewiesen, die zu Sachschäden, Verletzungen oder zum Tod führen kann.**

© 2022 Dell Inc. oder ihre Tochtergesellschaften. Alle Rechte vorbehalten. Dell, EMC und andere Marken sind Marken von Dell Inc. oder entsprechenden Tochtergesellschaften. Andere Marken können Marken ihrer jeweiligen Inhaber sein.

# Inhaltsverzeichnis

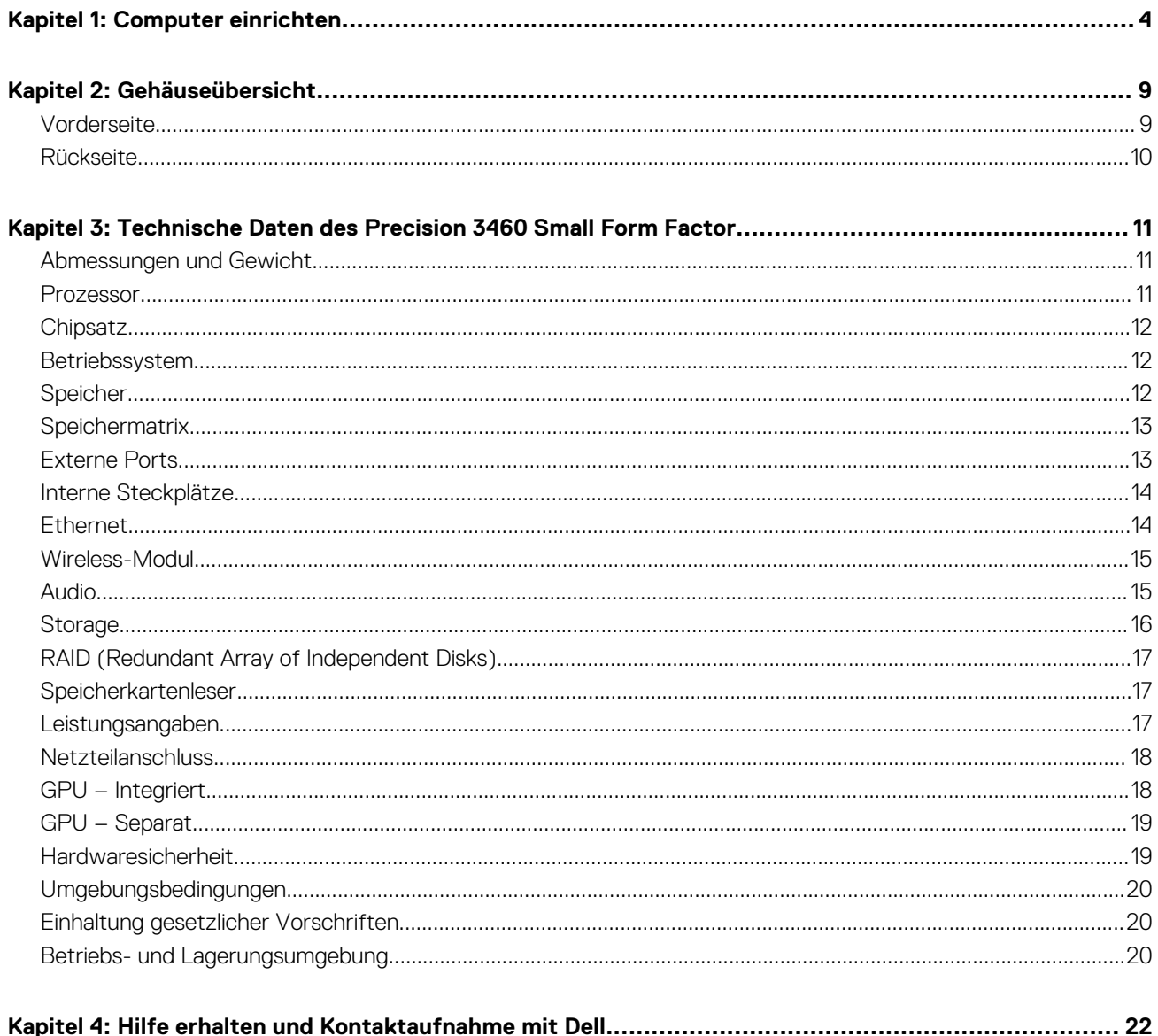

## **1**

# **Computer einrichten**

#### <span id="page-3-0"></span>**Schritte**

1. Tastatur und Maus anschließen.

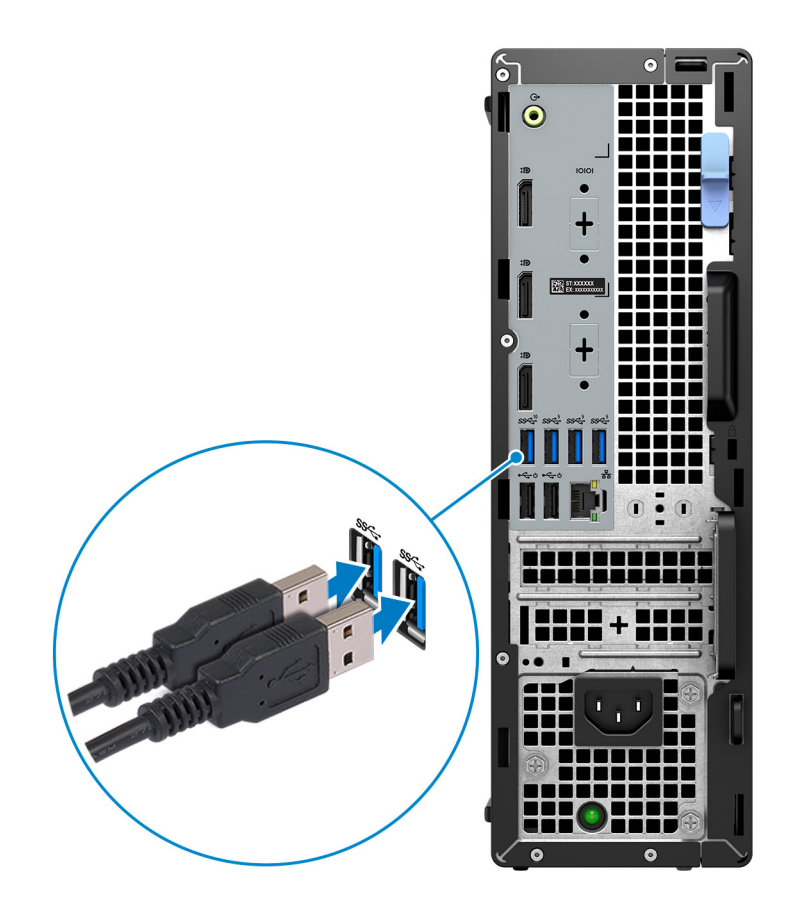

2. Stellen Sie über ein Kabel eine Verbindung zum Netzwerk her.

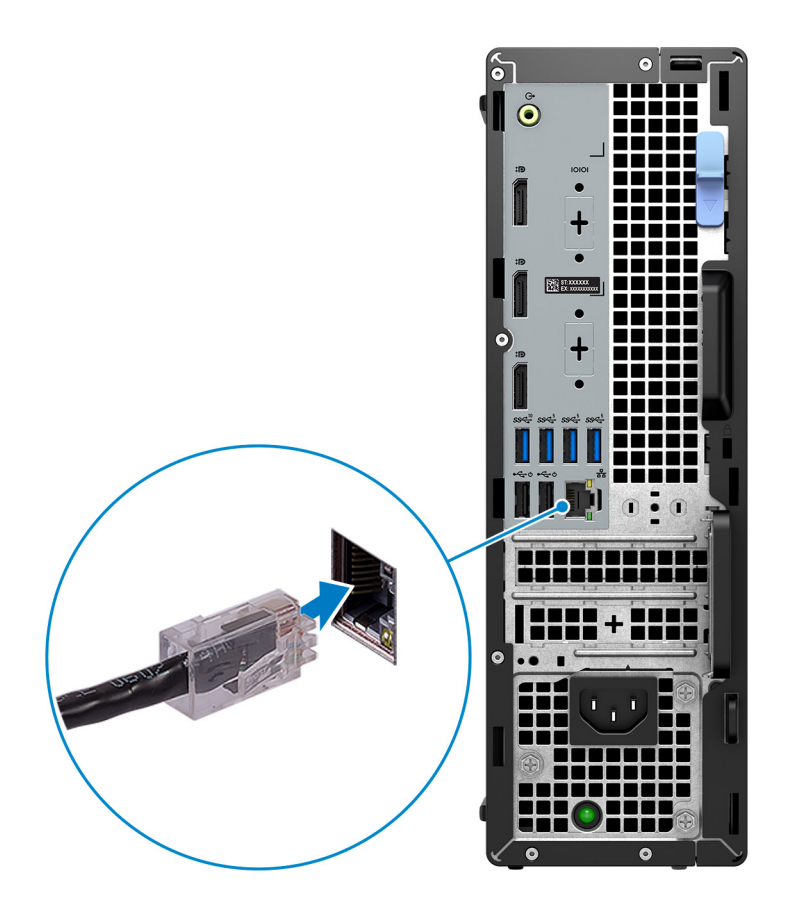

**ANMERKUNG:** Alternativ können Sie eine Verbindung zu einem Drahtlosnetzwerk herstellen.

3. Bildschirm anschließen.

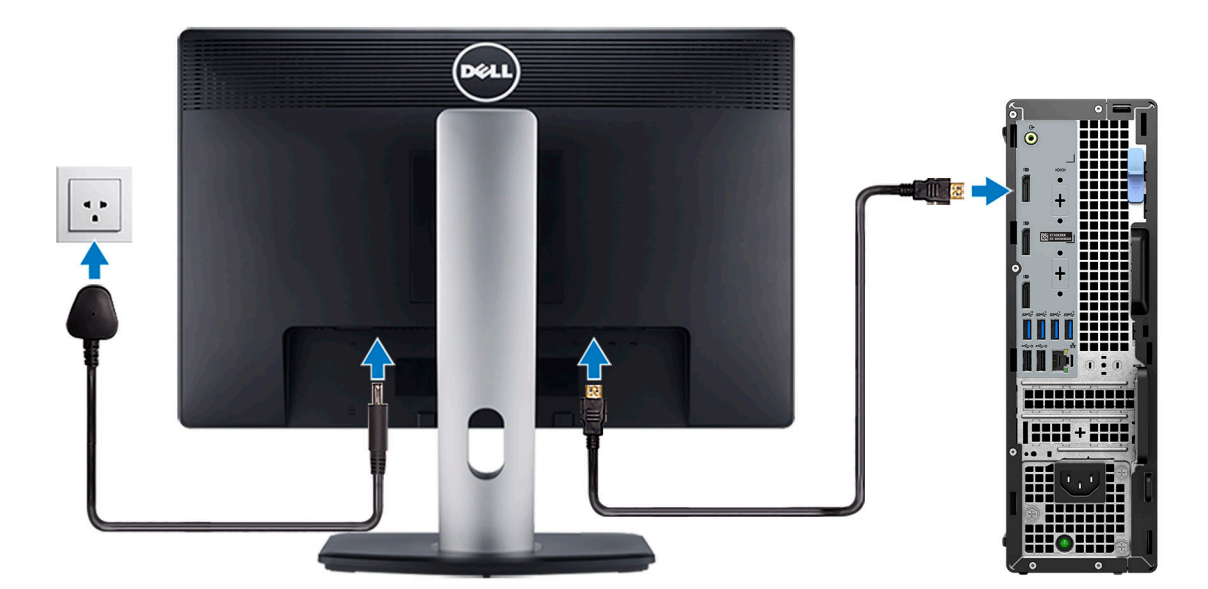

**ANMERKUNG:** Wenn Sie Ihren Computer mit einer separaten Grafikkarte bestellt haben, sind der HDMI-Anschluss und die Bildschirmanschlüsse auf der Rückseite Ihres Computers abgedeckt. Schließen Sie das Display an den Anschluss der separaten Grafikkarte an.

4. Schließen Sie das Stromkabel an.

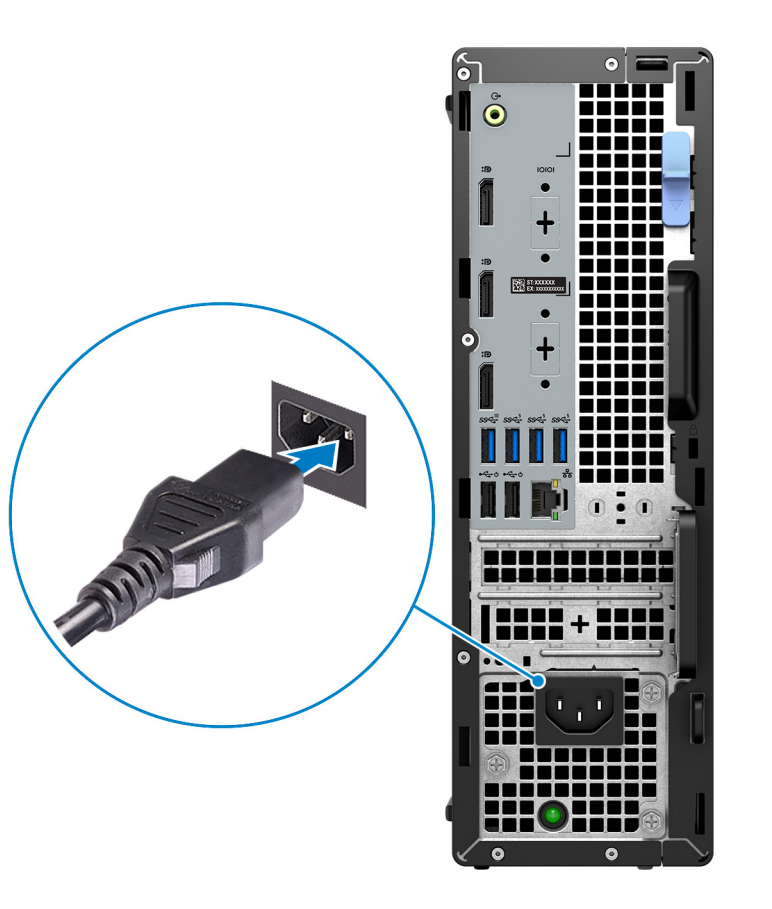

5. Drücken Sie den Netzschalter.

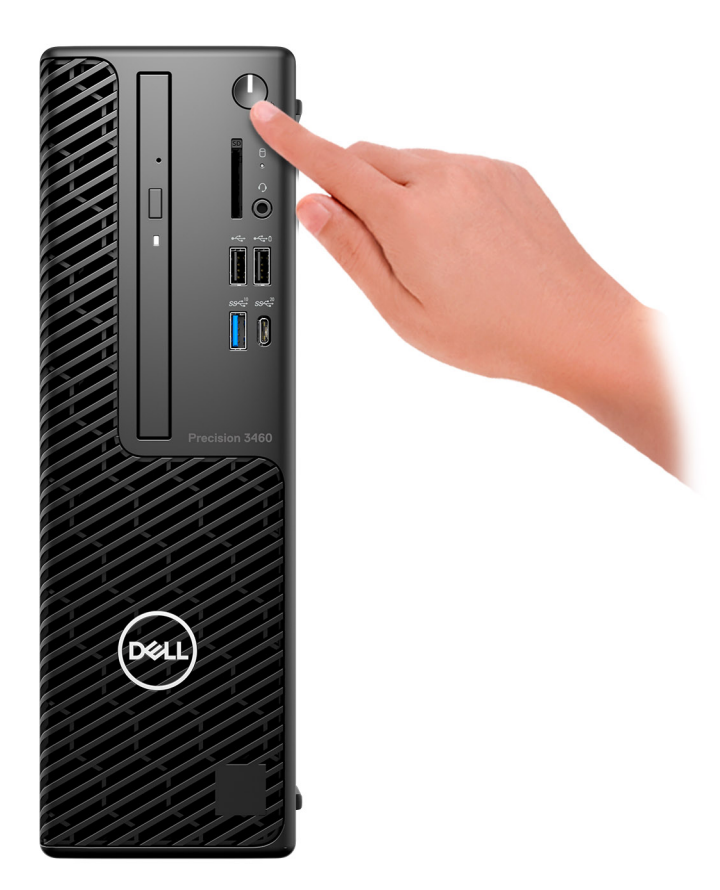

#### 6. Fertigstellen des Windows-Setup.

Befolgen Sie die Anweisungen auf dem Bildschirm, um das Setup abzuschließen. Beim Einrichten wird Folgendes von Dell empfohlen: ● Stellen Sie eine Verbindung zu einem Netzwerk für Windows-Updates her.

- **ANMERKUNG:** Wenn Sie sich mit einem geschützten Drahtlosnetzwerk verbinden, geben Sie das Kennwort für das
	- Drahtlosnetzwerk ein, wenn Sie dazu aufgefordert werden.
- Wenn Sie mit dem Internet verbunden sind, melden Sie sich mit einem Microsoft-Konto an oder erstellen Sie eins. Wenn Sie nicht mit dem Internet verbunden sind, erstellen Sie ein Konto offline.
- Geben Sie im Bildschirm **Support and Protection** (Support und Sicherung) Ihre Kontaktdaten ein.
- 7. Dell Apps im Windows-Startmenü suchen und verwenden empfohlen

#### **Ressourcen Beschreibung Mein Dell** Zentraler Ort für wichtige Dell Anwendungen, Hilfeartikel und andere wichtige Informationen über Ihren **D** Computer. Darüber hinaus werden Sie hier über den Status des Gewährleistung, empfohlenes Zubehör und verfügbare Softwareaktualisierungen informiert. **SupportAssist** Überprüft proaktiv den Funktionszustand der Hardware und Software des Computers. Das SupportAssist OS Recovery Tool behebt Probleme mit dem Betriebssystem. Weitere Information finden Sie in der SupportAssist-Dokumentation unter [www.dell.com/support.](https://www.dell.com/support/home/product-support/product/dell-supportassist-pcs-tablets/manuals) **ANMERKUNG:** Klicken Sie in SupportAssist auf das Ablaufdatum, um den Service zu verlängern bzw.  $\bigcap$ zu erweitern.

#### **Tabelle 1. Dell Apps ausfindig machen**

#### **Tabelle 1. Dell Apps ausfindig machen (fortgesetzt)**

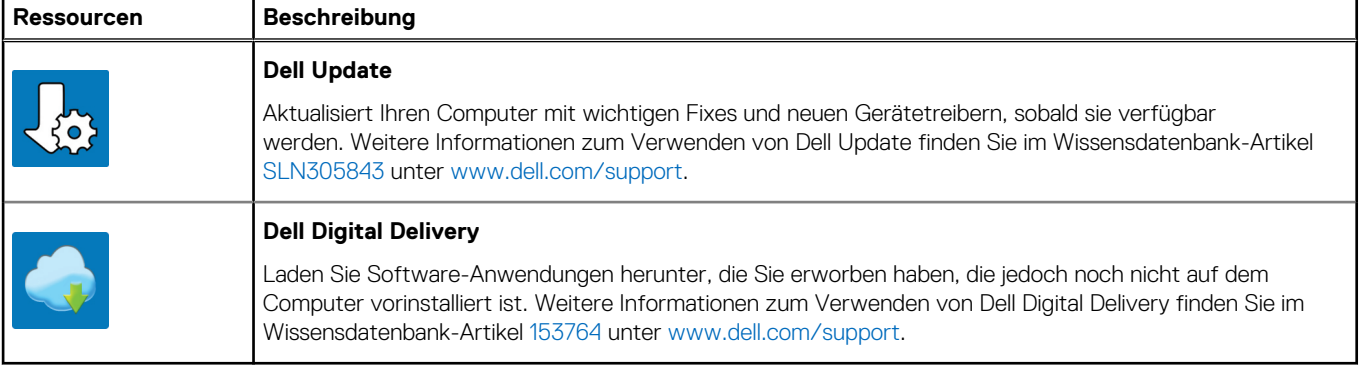

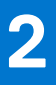

# **Gehäuseübersicht**

## <span id="page-8-0"></span>**Vorderseite**

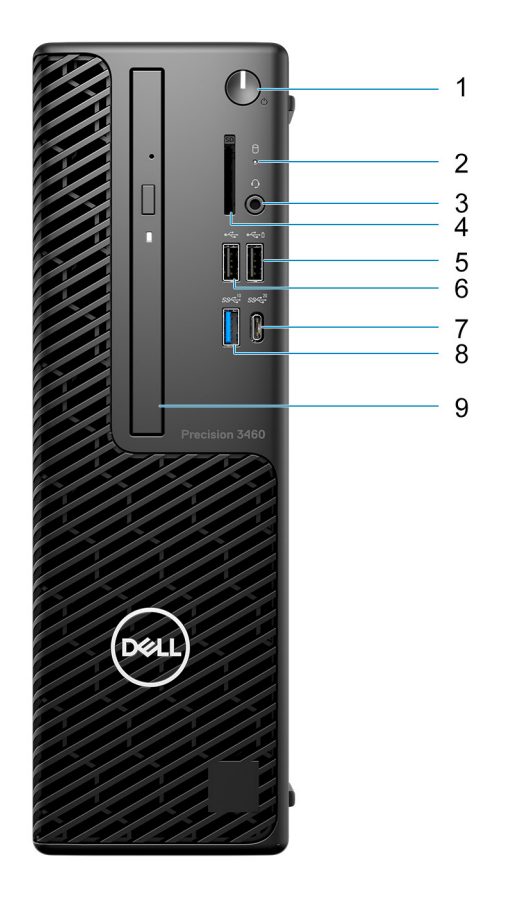

- 1. Netzschalter
- 2. Festplatten-Aktivitätsanzeige
- 3. Universeller Audioanschluss
- 4. SD-Kartenlesegerät
- 5. USB 2.0-Anschluss mit PowerShare
- 6. USB 2.0-Anschluss
- 7. USB 3.2 Gen 2x2-Anschluss (Typ C)
- 8. USB 3.2 Gen 2-Anschluss
- 9. Optisches Laufwerk (optional)

## <span id="page-9-0"></span>**Rückseite**

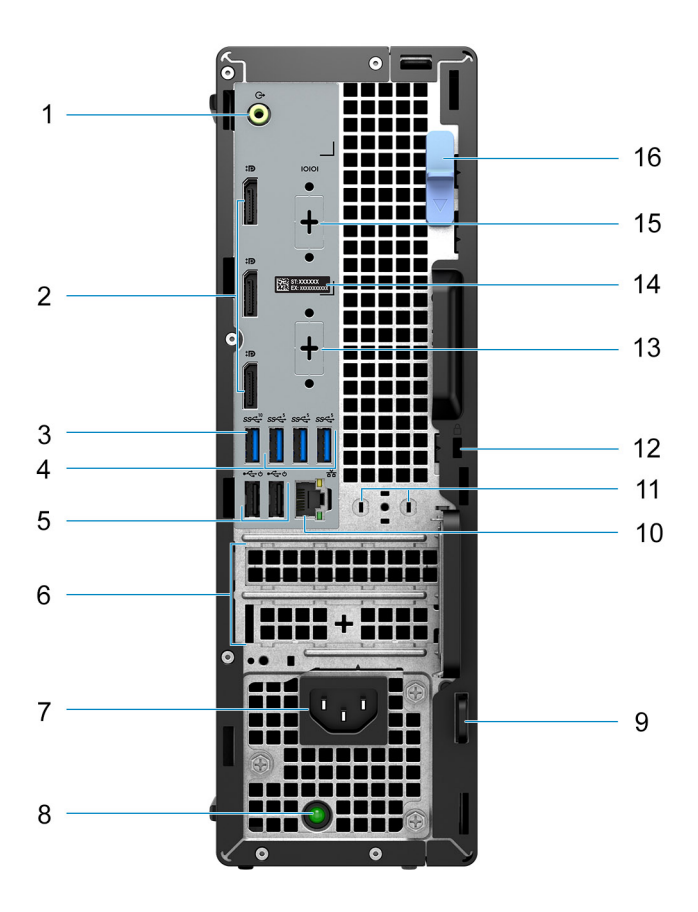

- 1. Umfunktionierbarer Audioanschluss (Line-out/Line-in)
- 2. Drei DisplayPort 1.4-Ports
- 3. USB 3.2 Gen 2-Anschluss
- 4. Drei USB 3.2-Gen 1-Anschlüsse
- 5. Zwei USB 2.0-Ports mit Smart Power On
- 6. Zwei Erweiterungskarten-Steckplätze
- 7. Netzanschluss-Port
- 8. Diagnoseanzeige der Stromversorgung
- 9. Ring für das Vorhängeschloss
- 10. RJ45-Ethernet-Anschluss
- 11. Antennenmodulsteckplatz
- 12. Kensington-Sicherheitskabeleinschub
- 13. HDMI 2.0b/DisplayPort 1.4/VGA/USB 3.2-Gen 2-Port (Typ C) mit DisplayPort Alt-Modus (optional)
- 14. Service Tag
- 15. Serieller Anschluss (optional)
- 16. Entriegelungsriegel
- 1. **Lautsprecher**

Ermöglichen die Audioausgabe.

#### 2. **Service-Tag-Nummer und Normenetiketten**

Die Service-Tag-Nummer ist eine eindeutige alphanumerische Kennung, mit der Dell Servicetechniker die Hardware-Komponenten in Ihrem Computer identifizieren und auf die Garantieinformationen zugreifen können. Das Normenetikett enthält Informationen zu gesetzlichen Vorschriften über Ihrem Computer.

# <span id="page-10-0"></span>**Technische Daten des Precision 3460 Small Form Factor**

## **Abmessungen und Gewicht**

In der folgende Tabelle sind Höhe, Breite, Tiefe und Gewicht des Precision 3460 Small Form Factor-Systems aufgeführt.

#### **Tabelle 2. Abmessungen und Gewicht**

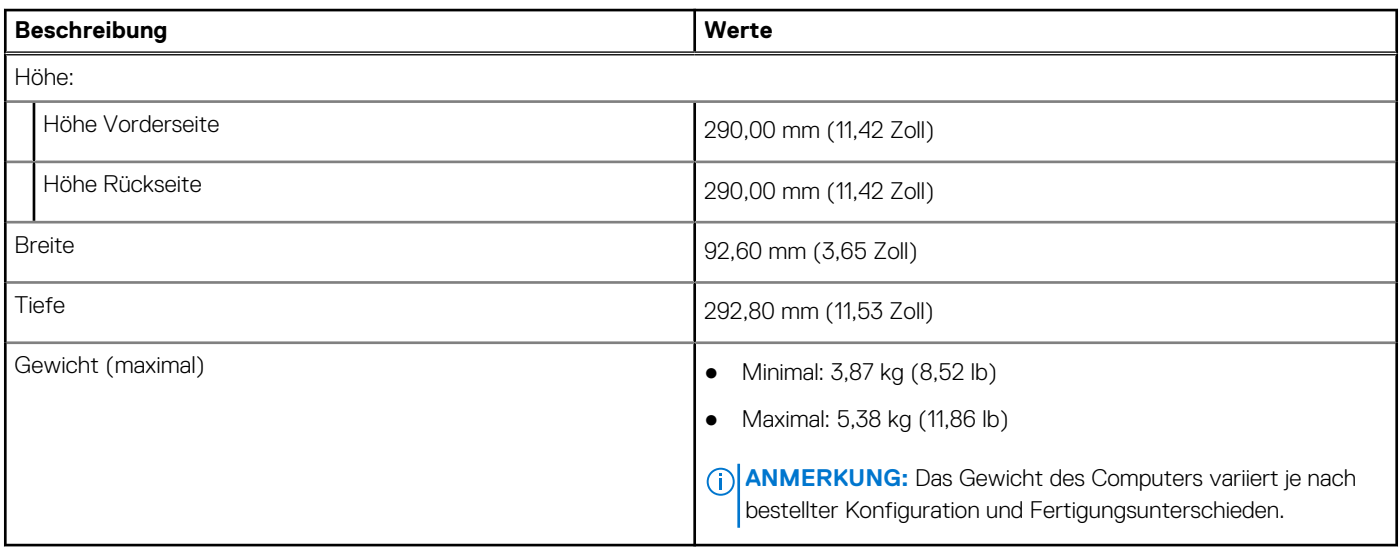

### **Prozessor**

In der folgenden Tabelle sind die Details der von Ihrem Precision 3460 Small Form Factor unterstützten Prozessoren aufgeführt.

#### **Tabelle 3. Prozessor**

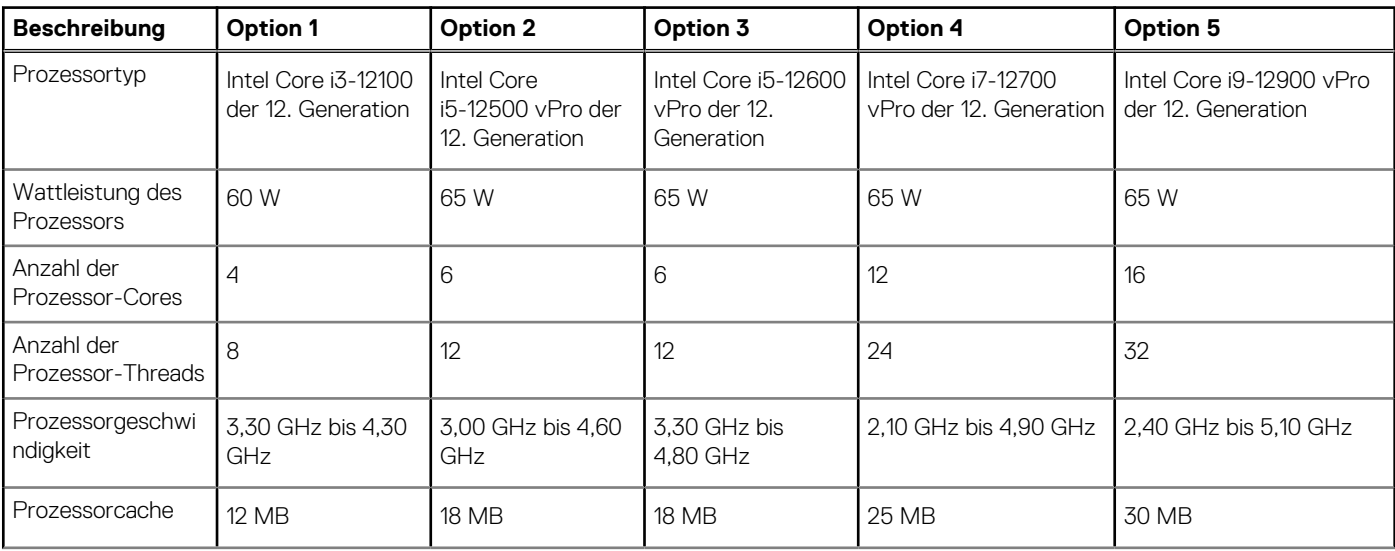

#### <span id="page-11-0"></span>**Tabelle 3. Prozessor (fortgesetzt)**

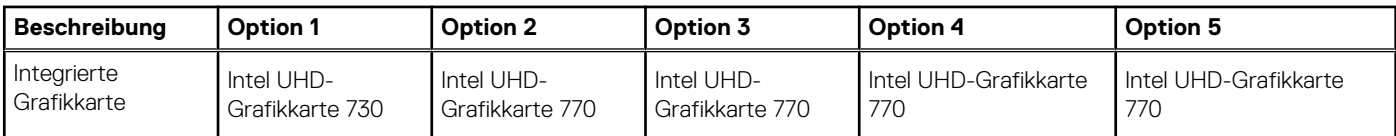

## **Chipsatz**

In der folgenden Tabelle sind die Details des von Ihrem Precision 3460 Small Form Factor-System unterstützten Chipsatzes aufgeführt.

#### **Tabelle 4. Chipsatz**

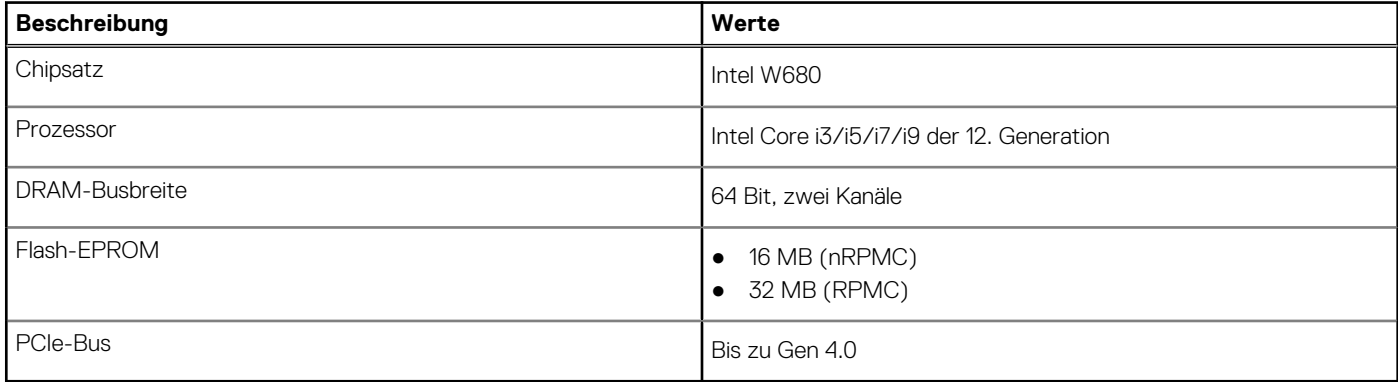

### **Betriebssystem**

Das Precision 3460 Small Form Factor-System unterstützt die folgenden Betriebssysteme:

- Windows 11 Home (64 Bit)
- Windows 11 Pro (64 Bit)
- Windows 11-Downgrade (Windows 10-Image)
- Windows 11 Pro National Education (64 Bit)
- Windows 11 CMIT Government Edition, 64 Bit (nur China)
- Windows 10 IoT Enterprise 2019 LTSC (nur OEM)
- Kylin Linux Desktop-Version 10.1 (nur China)
- Ubuntu Linux 20.04 LTS 64 Bit

## **Speicher**

Die folgende Tabelle enthält die technischen Daten des Speichers für das Precision 3460 Small Form Factor-System.

#### **Tabelle 5. Arbeitsspeicher**

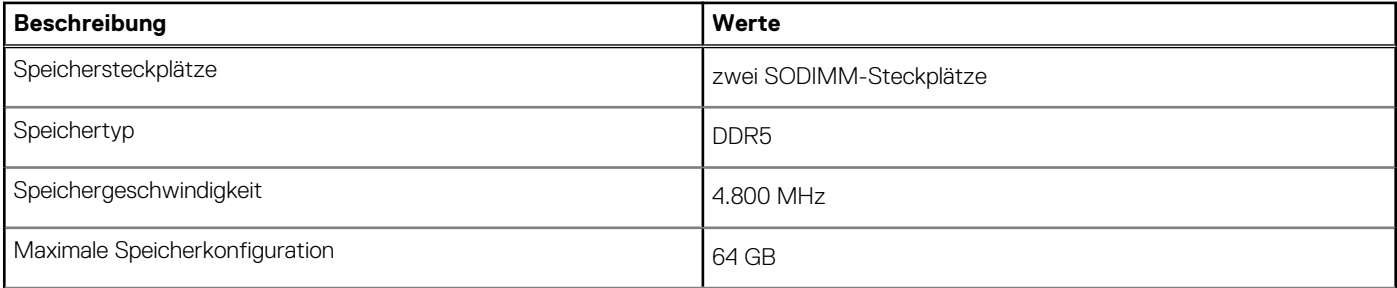

#### <span id="page-12-0"></span>**Tabelle 5. Arbeitsspeicher (fortgesetzt)**

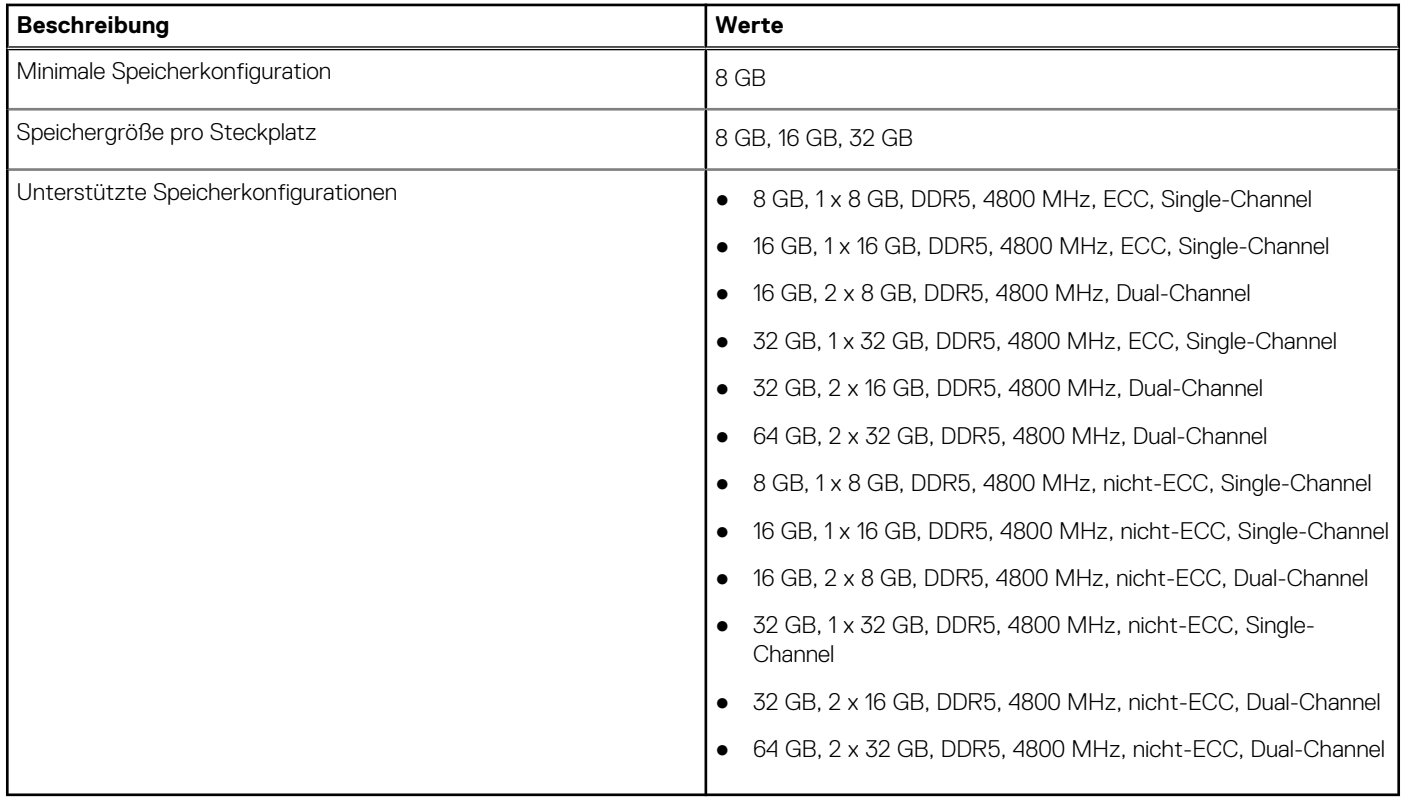

## **Speichermatrix**

In der folgenden Tabelle sind die unterstützten Speicherkonfigurationen des Precision 3460 Small Form Factor-Systems aufgeführt.

#### **Tabelle 6. Speichermatrix**

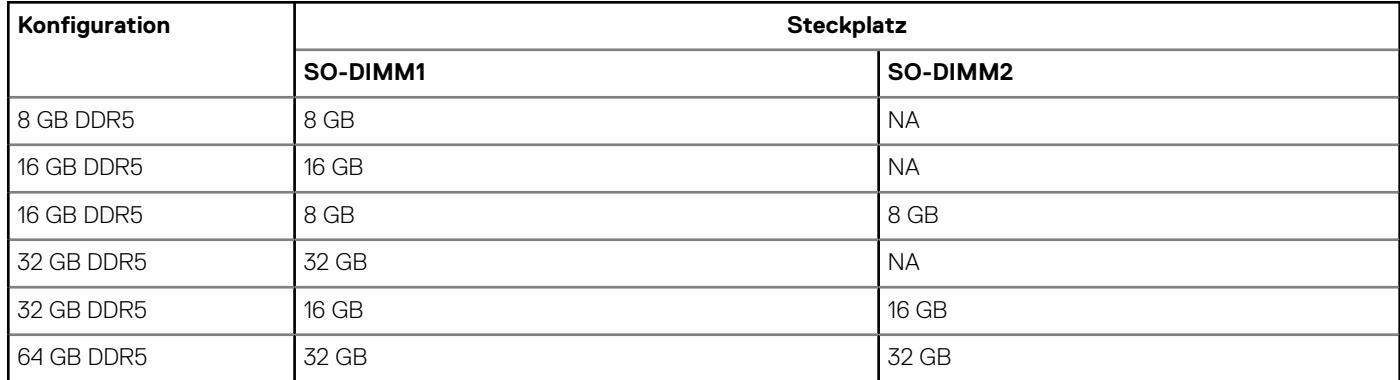

### **Externe Ports**

In den folgenden Tabellen sind die externen Ports Ihres Precision 3460 Small Form Factor-Systems aufgeführt.

#### **Tabelle 7. Externe Ports**

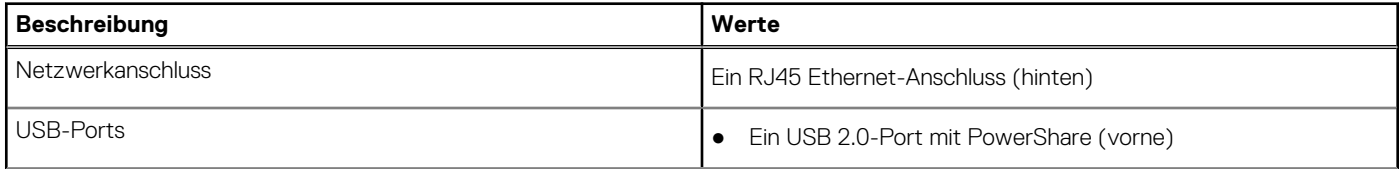

#### <span id="page-13-0"></span>**Tabelle 7. Externe Ports (fortgesetzt)**

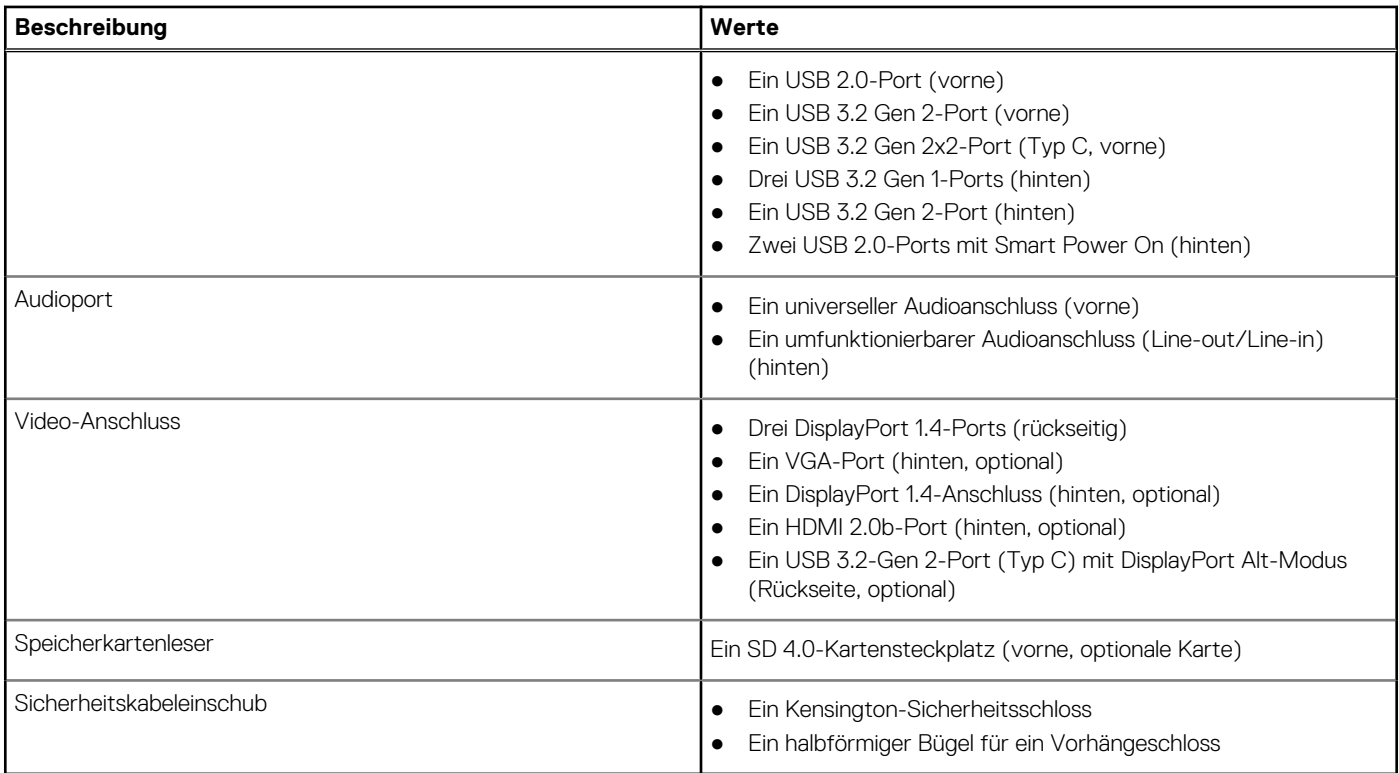

## **Interne Steckplätze**

In der folgenden Tabelle sind die internen Steckplätze des Precision 3460 Small Form Factor-Systems aufgeführt.

#### **Tabelle 8. Interne Steckplätze**

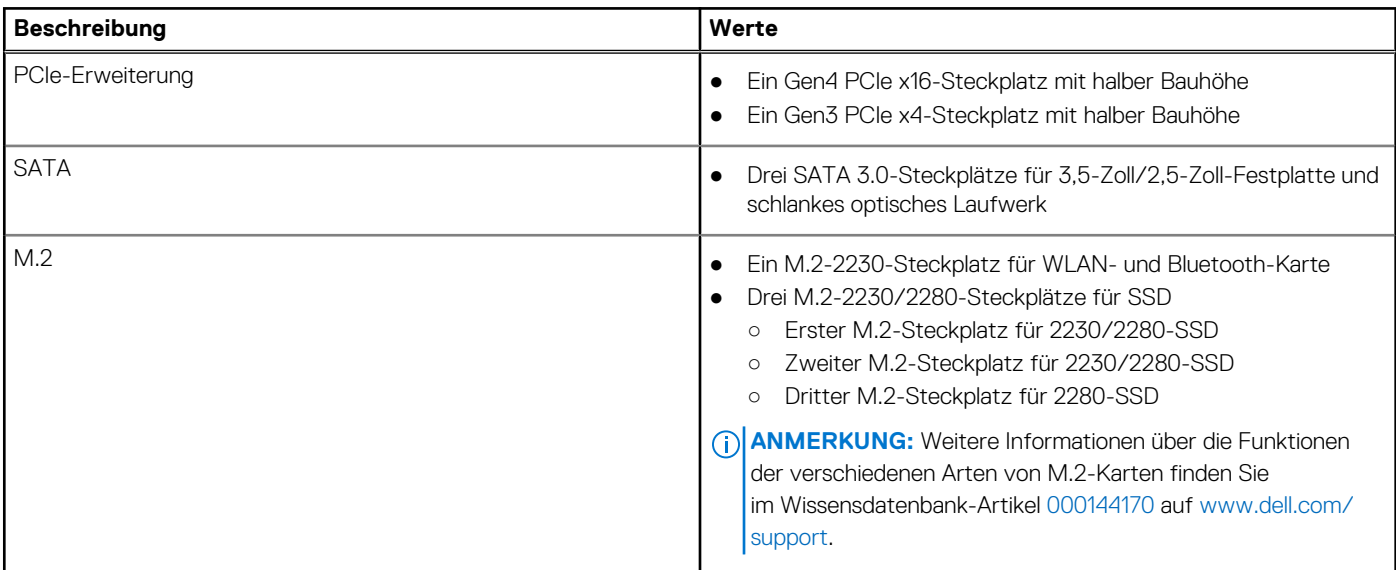

### **Ethernet**

Die folgende Tabelle listet die Spezifikationen des verdrahteten Ethernet-LAN (Local Area Network) des Precision 3460 Small Form Factor auf.

#### <span id="page-14-0"></span>**Tabelle 9. Ethernet – Technische Daten**

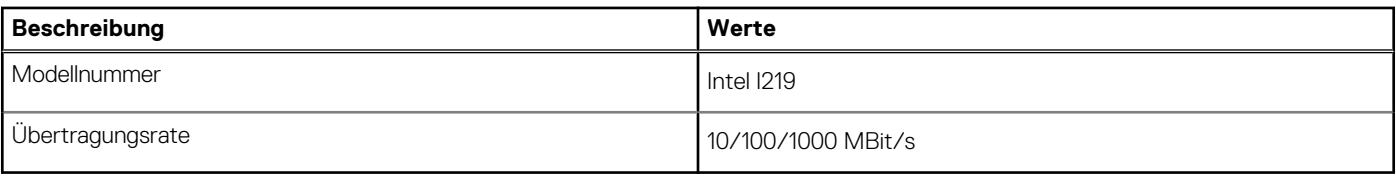

## **Wireless-Modul**

In der folgenden Tabelle sind die technischen Daten des unterstützten WLAN-Moduls (Wireless Local Area Network) des Precision 3460 Small Form Factor aufgeführt.

#### **Tabelle 10. Wireless-Modul – Technische Daten**

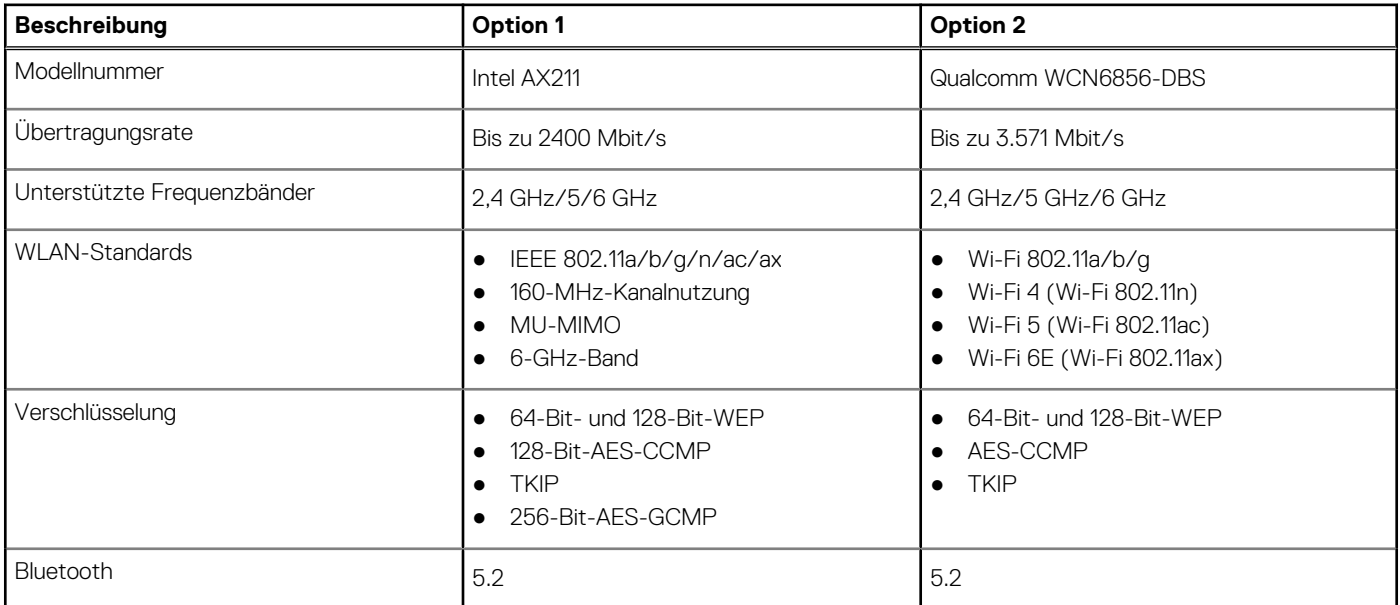

## **Audio**

Die folgende Tabelle enthält die technischen Daten des Audios für das Precision 3460 Small Form Factor-System.

#### **Tabelle 11. Audio**

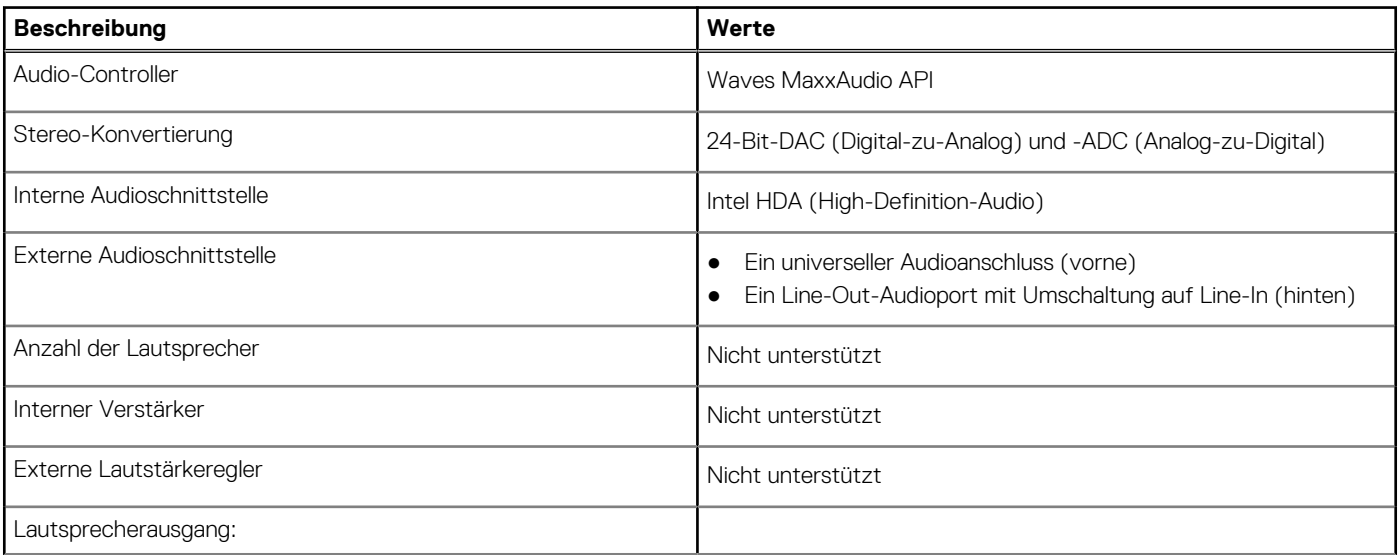

#### <span id="page-15-0"></span>**Tabelle 11. Audio (fortgesetzt)**

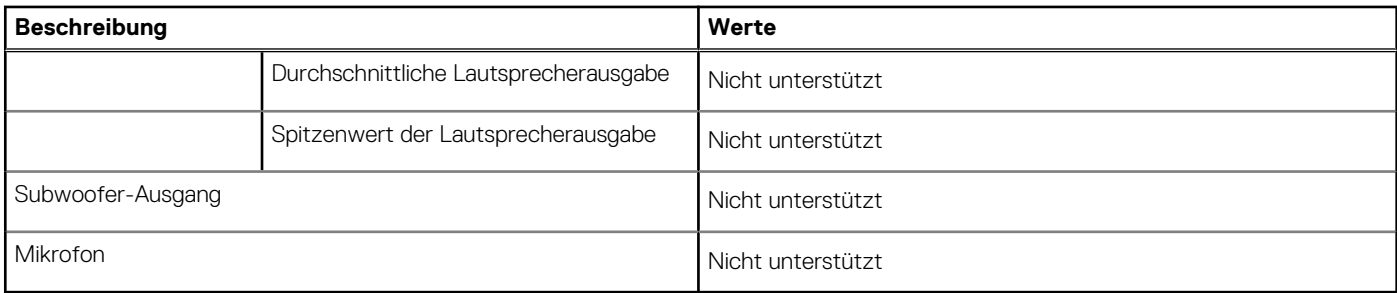

## **Storage**

In diesem Abschnitt sind die Speicheroptionen für das Precision 3460 Small Form Factor aufgeführt.

Der Computer unterstützt eine der folgenden Konfigurationen:

- Eine 2,5-Zoll-Festplatte
- Zwei 2,5-Zoll-Festplatten
- Eine 3,5-Zoll-Festplatte
- Ein M.2 2280-SSD-Laufwerk (Klasse 40)
- Ein M.2 2280-SSD-Laufwerk (Klasse 40 oder 50) und eine 3,5-Zoll-Festplatte
- Ein M.2 2280-SSD-Laufwerk (Klasse 40 oder 50) und eine 2,5-Zoll-Festplatte
- Ein M.2 2280-SSD-Laufwerk (Klasse 40 oder 50) und zwei 2,5-Zoll-Festplatten
- Zwei M.2 2280-SSD-Laufwerke (Klasse 40 oder 50) und eine 3,5-Zoll-Festplatte
- Zwei M.2 2280-SSD-Laufwerke (Klasse 40 oder 50) und eine 2,5-Zoll-Festplatte

● Zwei M.2 2280-SSD-Laufwerke (Klasse 40 oder 50) und zwei 2,5-Zoll-Festplatten

Das primäre Laufwerk Ihres Computers variiert je nach Speicherkonfiguration. Bei Computern:

- mit einem M.2-Solid-State-Festplattenlaufwerk ist das M.2-Solid-State-Festplattenlaufwerk das primäre Laufwerk.
- ohne ein M.2-Laufwerk ist entweder das 3,5-Zoll-Festplattenlaufwerk oder eins der 2,5-Zoll-Festplattenlaufwerke das primäre Laufwerk.

#### **Tabelle 12. Speicherspezifikationen**

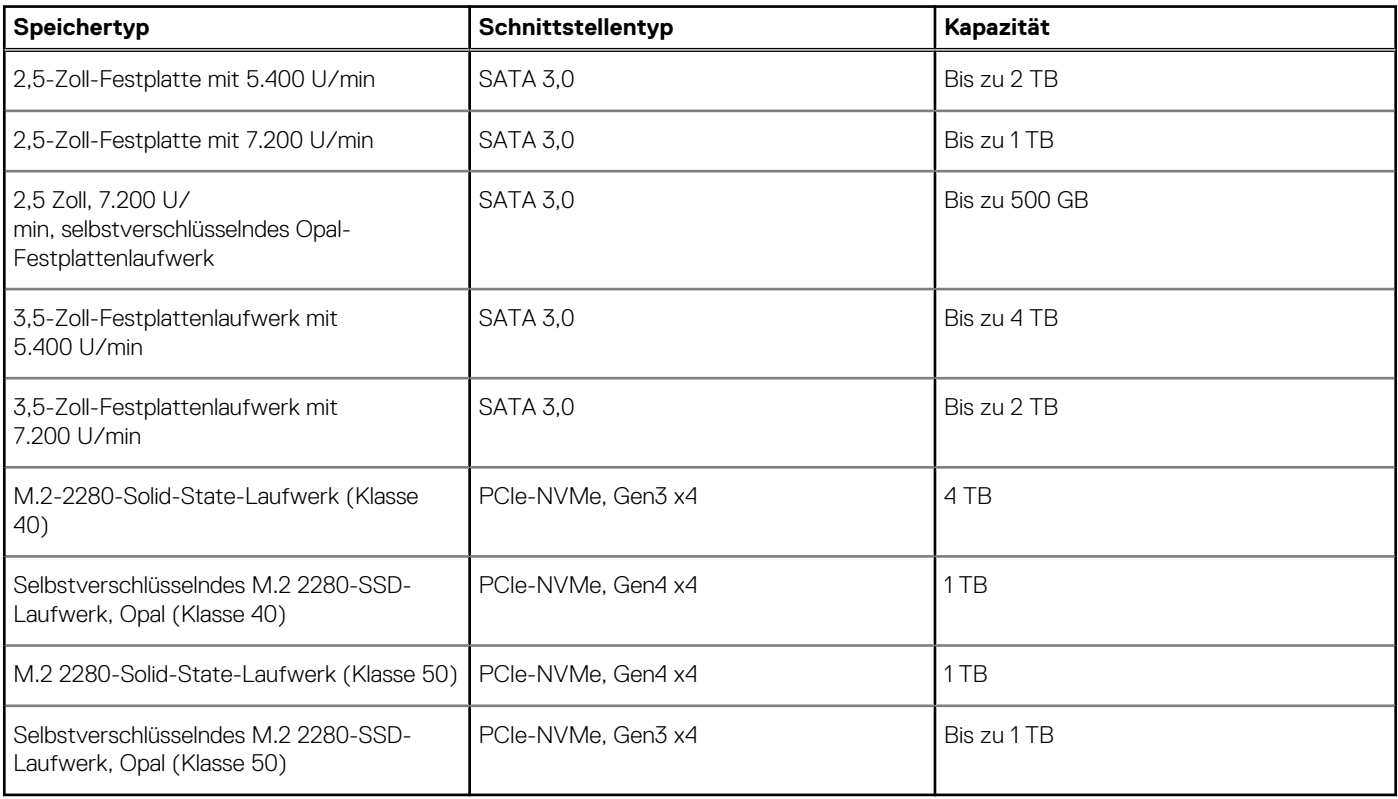

## <span id="page-16-0"></span>**RAID (Redundant Array of Independent Disks)**

Um beim Konfigurieren der Laufwerke als RAID-Volume für optimale Leistung zu sorgen, empfiehlt Dell, identische Laufwerkmodelle zu verwenden.

 $(i)$ **ANMERKUNG:** RAID wird auf Intel Optane-Konfigurationen nicht unterstützt.

RAID 0-Volumes (Striping, Leistung) profitieren von höherer Leistung, wenn die Laufwerke übereinstimmen, da die Daten auf mehrere Laufwerke aufgeteilt werden: Bei E/A-Vorgängen mit Blockgrößen, welche die Magnetstreifengröße überschreiten, werden die E/A aufgeteilt und dabei durch das langsamste Laufwerk eingeschränkt. Bei RAID 0-E/A-Vorgängen mit Blockgrößen, die kleiner sind als die Magnetstreifengröße, bestimmt das Laufwerk, auf das der E/A-Vorgang abzielt, die Leistung, was zu größeren Unterschieden führt und inkonsistente Latenzzeiten verursacht. Diese Unterschiede sind bei Schreibvorgängen besonders ausgeprägt, was bei latenzempfindlichen Anwendungen zu Problemen führen kann. Ein Beispiel hierfür sind Anwendungen, die tausende wahlfreie Schreibvorgänge pro Sekunde in sehr kleinen Blockgrößen ausführen.

RAID 1-Volumes (Gespiegelt, Datenschutz) profitieren von höherer Leistung bei übereinstimmenden Laufwerken, da die Daten über mehrere Laufwerke hinweg gespiegelt werden: Sämtliche E/A-Vorgänge müssen auf beiden Laufwerken identisch ausgeführt werden. Dies hat zur Folge, dass bei Schwankungen der Laufwerkleistung aufgrund unterschiedlicher Modelle die E/A-Vorgänge nur so schnell abgeschlossen werden können, wie es das langsamste Laufwerk erlaubt. Obwohl dadurch die Probleme der unterschiedlichen Latenzzeiten bei kleineren, ungezielten E/A-Vorgängen, die bei RAID 0 mit heterogenen Laufwerken auftreten können, vermieden werden, hat dies dennoch starke Auswirkungen, da das Laufwerk mit der höheren Leistung bei sämtlichen E/A-Typen eingeschränkt wird. Eines der anschaulichsten Beispiele von eingeschränkter Leistung ist hierbei die Verwendung ungepufferter E/A. Um sicherzustellen, dass Schreibvorgänge vollständig auf nicht-flüchtige Bereiche des RAID-Volumes übertragen werden, vermeidet ungepufferte E/A den Cache (z. B. durch Verwendung des Bereichs "Force Unit Access" im NVMe-Protokoll) und der E/A-Vorgang wird erst abgeschlossen, wenn alle Laufwerke im RAID-Volume die angeforderte Datenübertragung abgeschlossen haben. Diese Art von E/A-Vorgang negiert sämtliche Vorteile eines Laufwerks mit höherer Leistung im Volume vollständig.

Sie müssen darauf achten, dass der Laufwerkhersteller, die Kapazität und die Klasse sowie das spezifische Modell übereinstimmen. Laufwerke des gleichen Herstellers, die über die gleiche Kapazität verfügen und sich sogar innerhalb derselben Klasse befinden, können dennoch sehr unterschiedliche Leistungsmerkmale bei bestimmten Arten von E/A-Vorgängen aufweisen. Folglich wird durch übereinstimmende Modelle sichergestellt, dass die RAID-Volumes aus einem homogenen Array von Laufwerken bestehen, das sämtliche Vorteile eines RAID-Volumes liefert, aber keinen der Nachteile, die ansonsten auftreten, wenn im Volume ein Laufwerk oder mehrere schwächere Leistung erbringen.

Precision 3460 Small Form Factor unterstützt RAID bei Konfigurationen mit mehr als einer Festplatte.

## **Speicherkartenleser**

In der folgenden Tabelle sind die vom Precision 3460 Small Form Factor-System unterstützten Medienkarten aufgeführt.

#### **Tabelle 13. Technische Daten des Medienkartenlesegeräts**

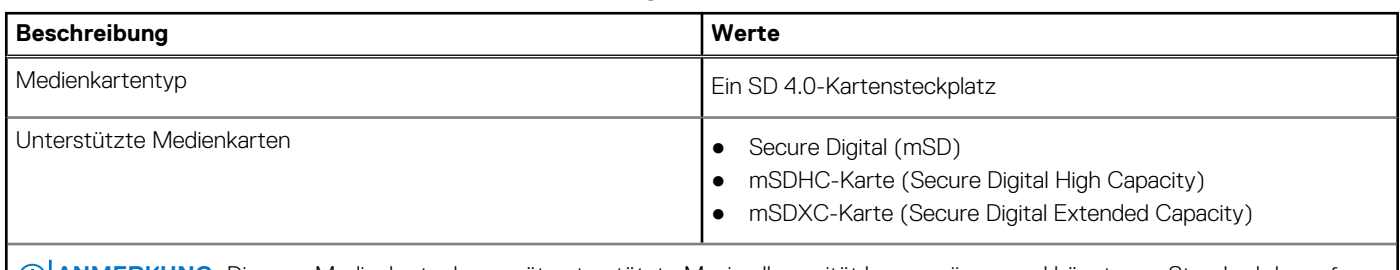

**ANMERKUNG:** Die vom Medienkartenlesegerät unterstützte Maximalkapazität kann variieren und hängt vom Standard der auf Ihrem Computer installierten Medienkarte ab.

### **Leistungsangaben**

Die folgende Tabelle enthält die technischen Daten zu den Leistungsangaben für das Precision 3460 Small Form Factor-System.

#### <span id="page-17-0"></span>**Tabelle 14. Leistungsangaben**

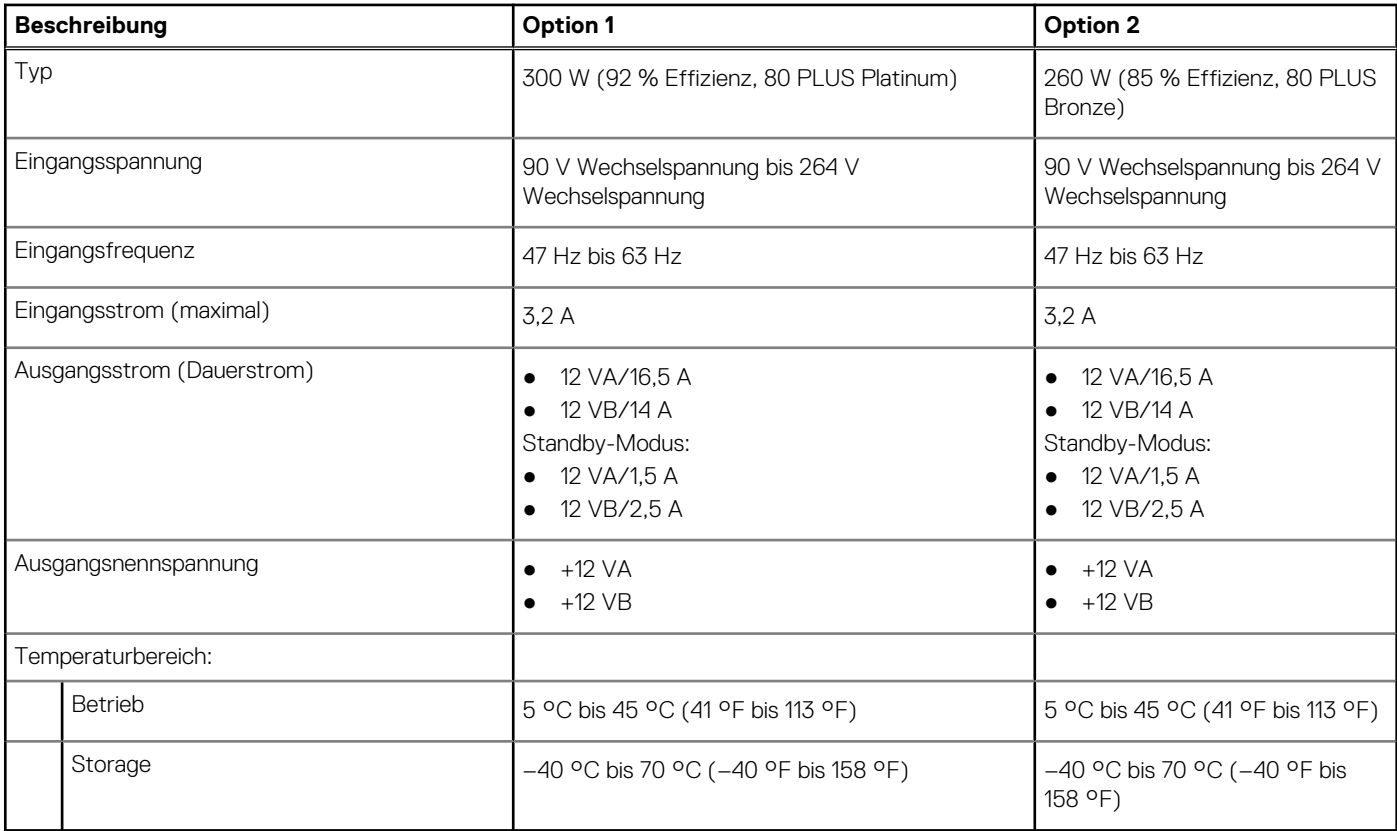

## **Netzteilanschluss**

Die folgende Tabelle enthält die technischen Daten des Netzteils für das Precision 3460 Small Form Factor-System.

#### **Tabelle 15. Netzteilanschluss**

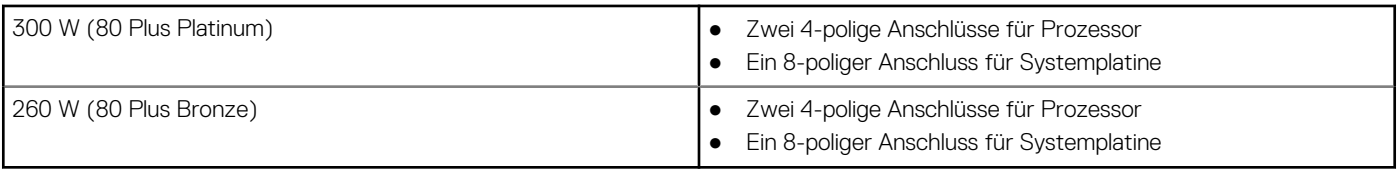

## **GPU – Integriert**

Die folgende Tabelle enthält die technischen Daten der vom Precision 3460 Small Form Factor-System unterstützten integrierten GPU (Grafikprozessor).

#### **Tabelle 16. GPU – Integriert**

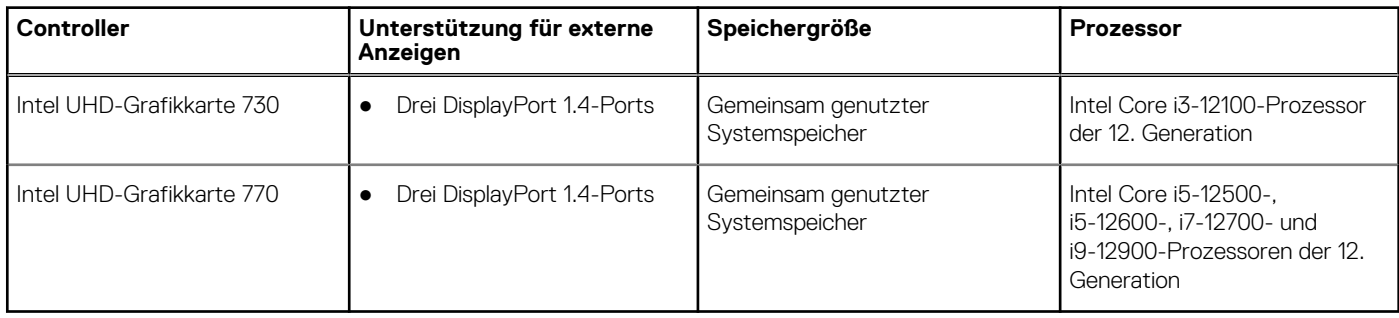

## <span id="page-18-0"></span>**GPU – Separat**

Die folgende Tabelle enthält die technischen Daten der von Ihrem Precision 3460 Small Form Factor unterstützten separaten GPU (Grafikprozessor).

#### **Tabelle 17. GPU – Separat**

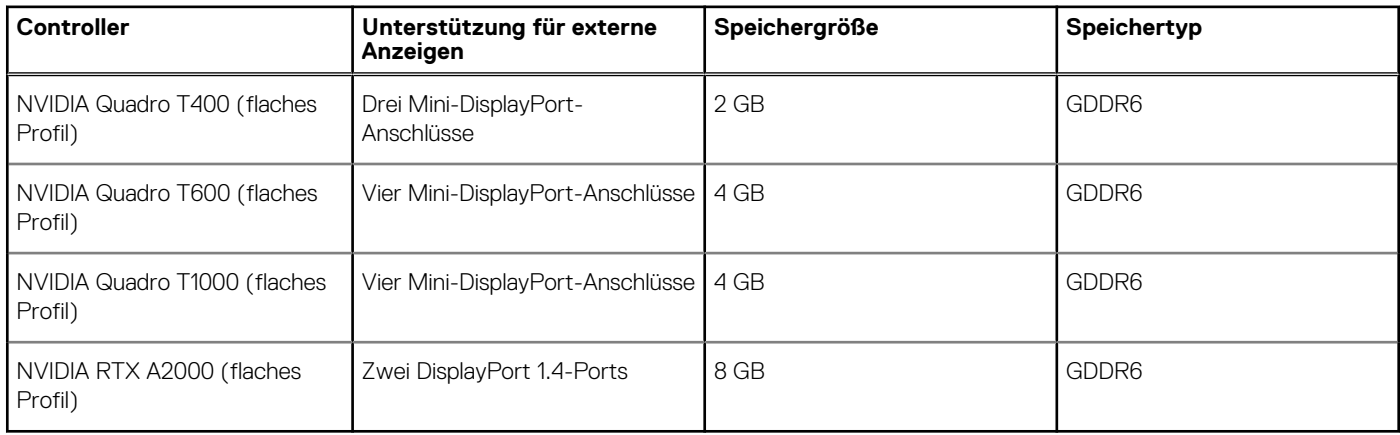

## **Hardwaresicherheit**

Die folgende Tabelle enthält Informationen zur Hardwaresicherheit für das Precision 3460 Small Form Factor-System.

#### **Tabelle 18. Hardwaresicherheit**

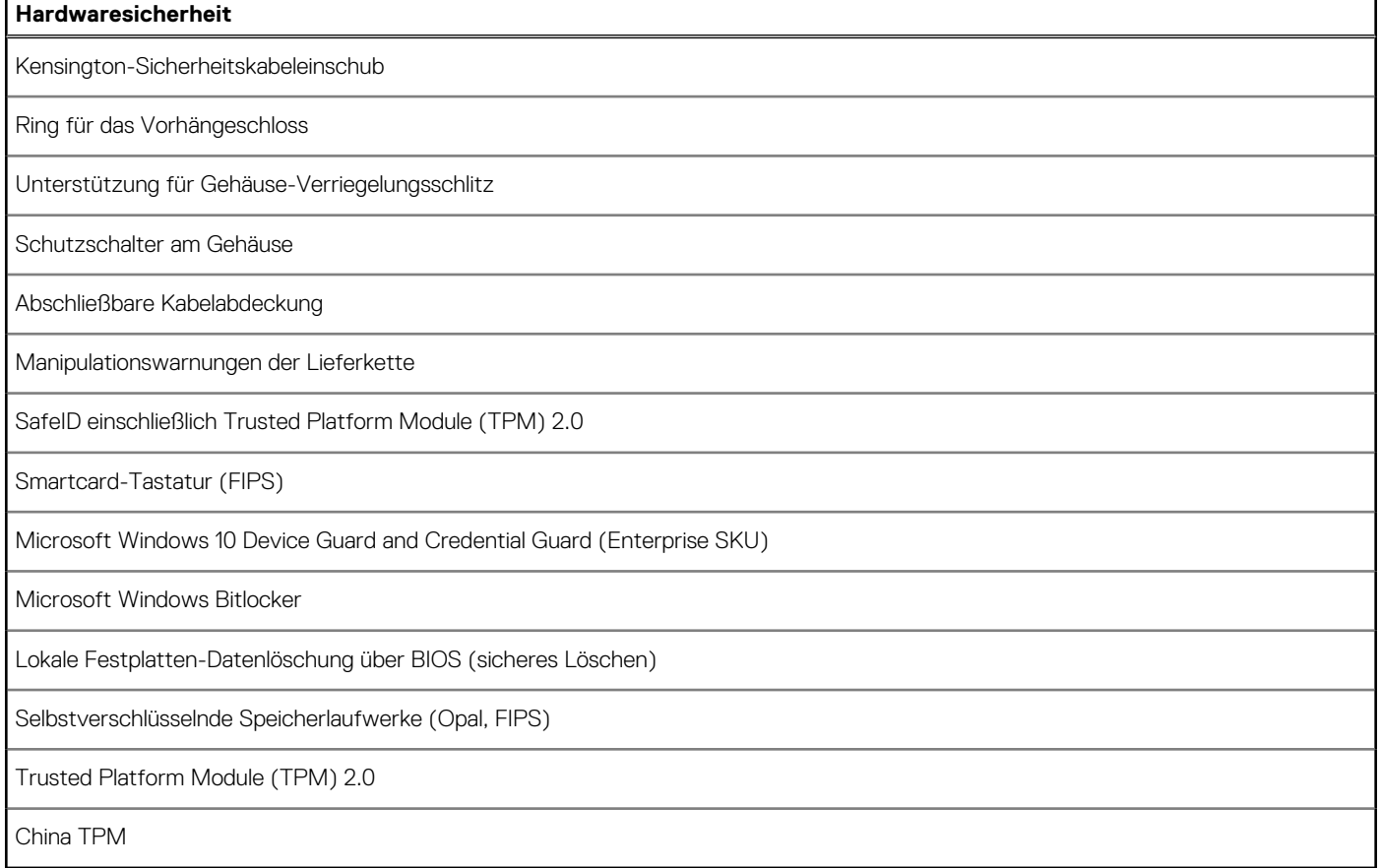

## <span id="page-19-0"></span>**Umgebungsbedingungen**

Die folgende Tabelle enthält die Umgebungsbedingungen für das Precision 3460 Small Form Factor-System.

#### **Tabelle 19. Umgebungsbedingungen**

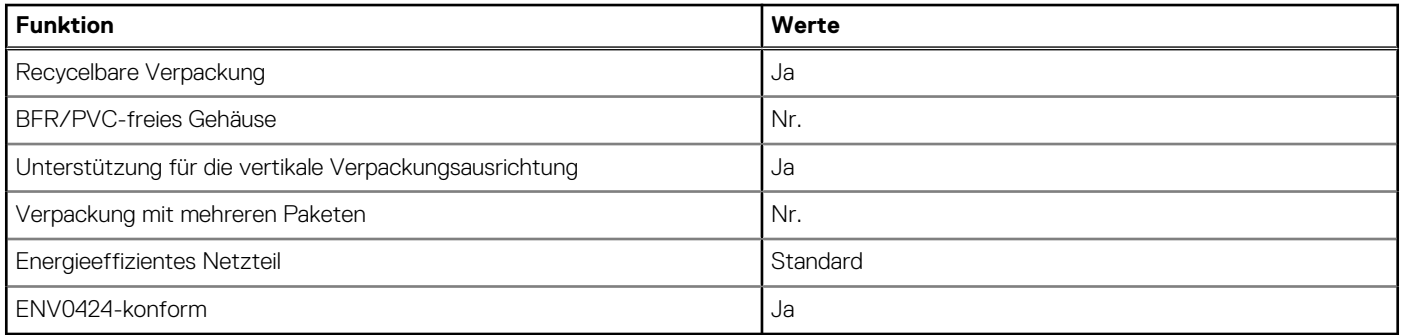

**ANMERKUNG:** Faserverpackung auf Holzbasis mit mindestens 35 % recyceltem Inhalt nach Gesamtgewicht der Fasern auf Holzbasis. Verpackungen, die keine Fasern auf Holzbasis enthalten, können als nicht zutreffend beanstandet werden. Die erwarteten erforderlichen Kriterien für EPEAT 2018.

## **Einhaltung gesetzlicher Vorschriften**

In der folgenden Tabelle ist die Einhaltung gesetzlicher Vorschriften Ihres Precision 3460 Small Form Factor-Systems aufgeführt.

#### **Tabelle 20. Einhaltung gesetzlicher Vorschriften**

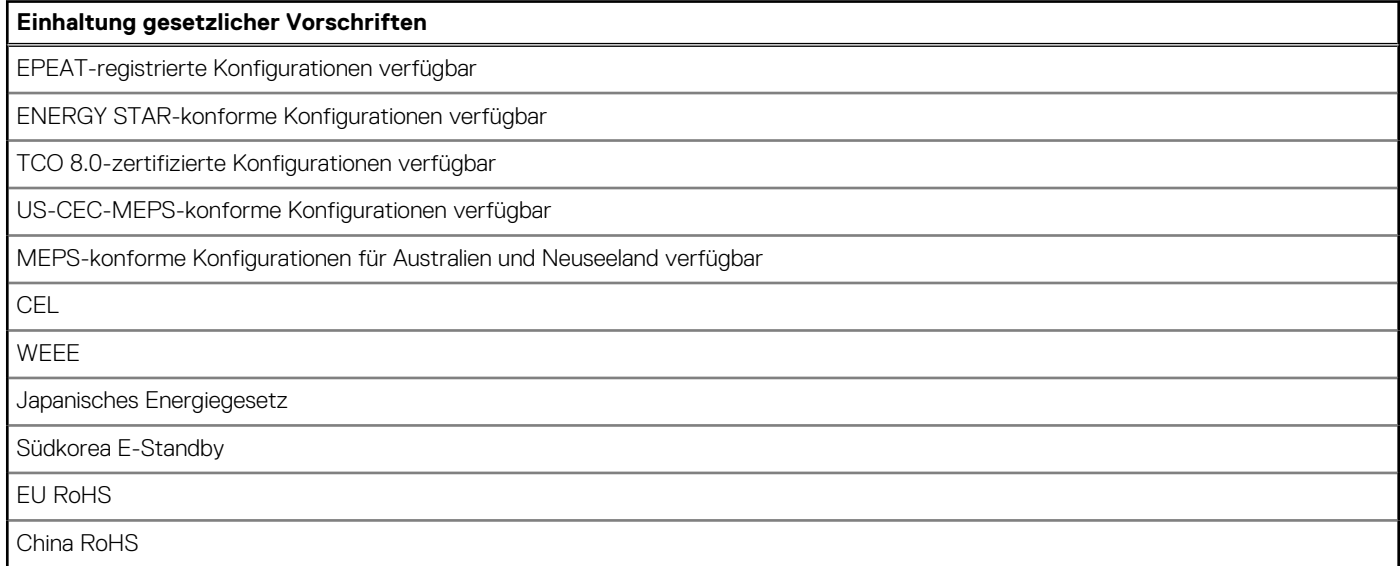

## **Betriebs- und Lagerungsumgebung**

In dieser Tabelle sind die Betriebs- und Lagerungsspezifikationen Ihres Precision 3460 Small Form Factor-System aufgeführt. **Luftverschmutzungsklasse:** G1 gemäß ISA-S71.04-1985

#### **Tabelle 21. Computerumgebung**

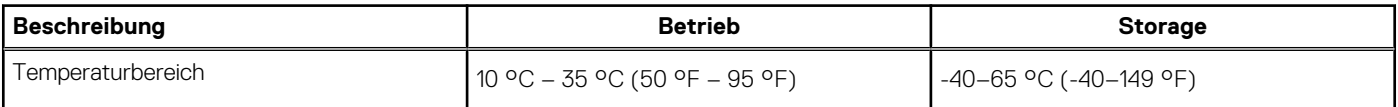

#### **Tabelle 21. Computerumgebung (fortgesetzt)**

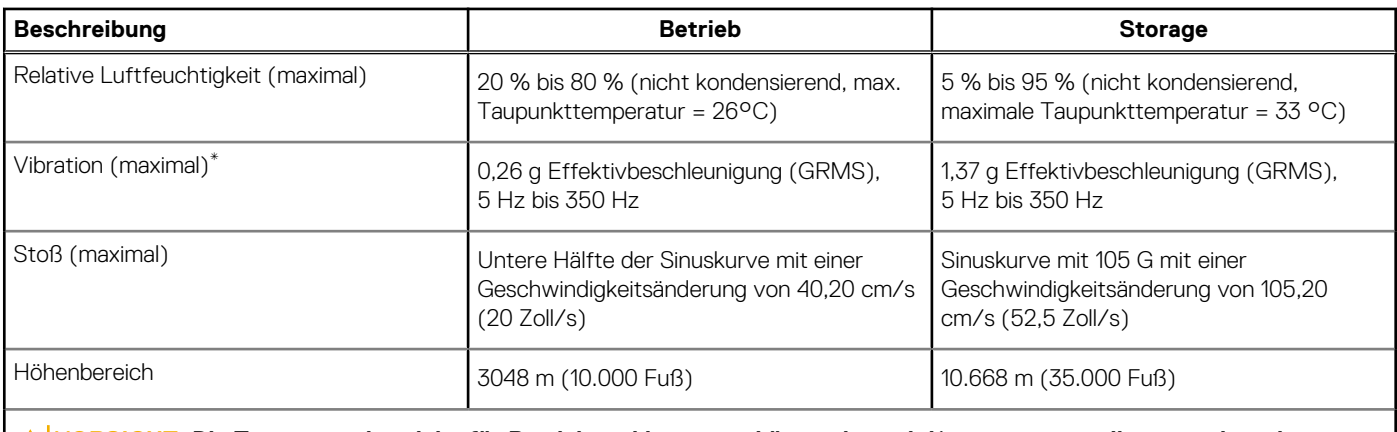

**VORSICHT: Die Temperaturbereiche für Betrieb und Lagerung können je nach Komponente variieren, sodass das Betreiben oder Lagern des Geräts außerhalb dieser Bereiche die Leistung bestimmter Komponenten beeinträchtigen kann.**

\* Gemessen über ein Vibrationsspektrum, das eine Benutzerumgebung simuliert.

† gemessen mit einem Halbsinus-Impuls von 2 ms.

# <span id="page-21-0"></span>**Hilfe erhalten und Kontaktaufnahme mit Dell**

## Selbsthilfe-Ressourcen

Mithilfe dieser Selbsthilfe-Ressourcen erhalten Sie Informationen und Hilfe zu Dell-Produkten:

#### **Tabelle 22. Selbsthilfe-Ressourcen**

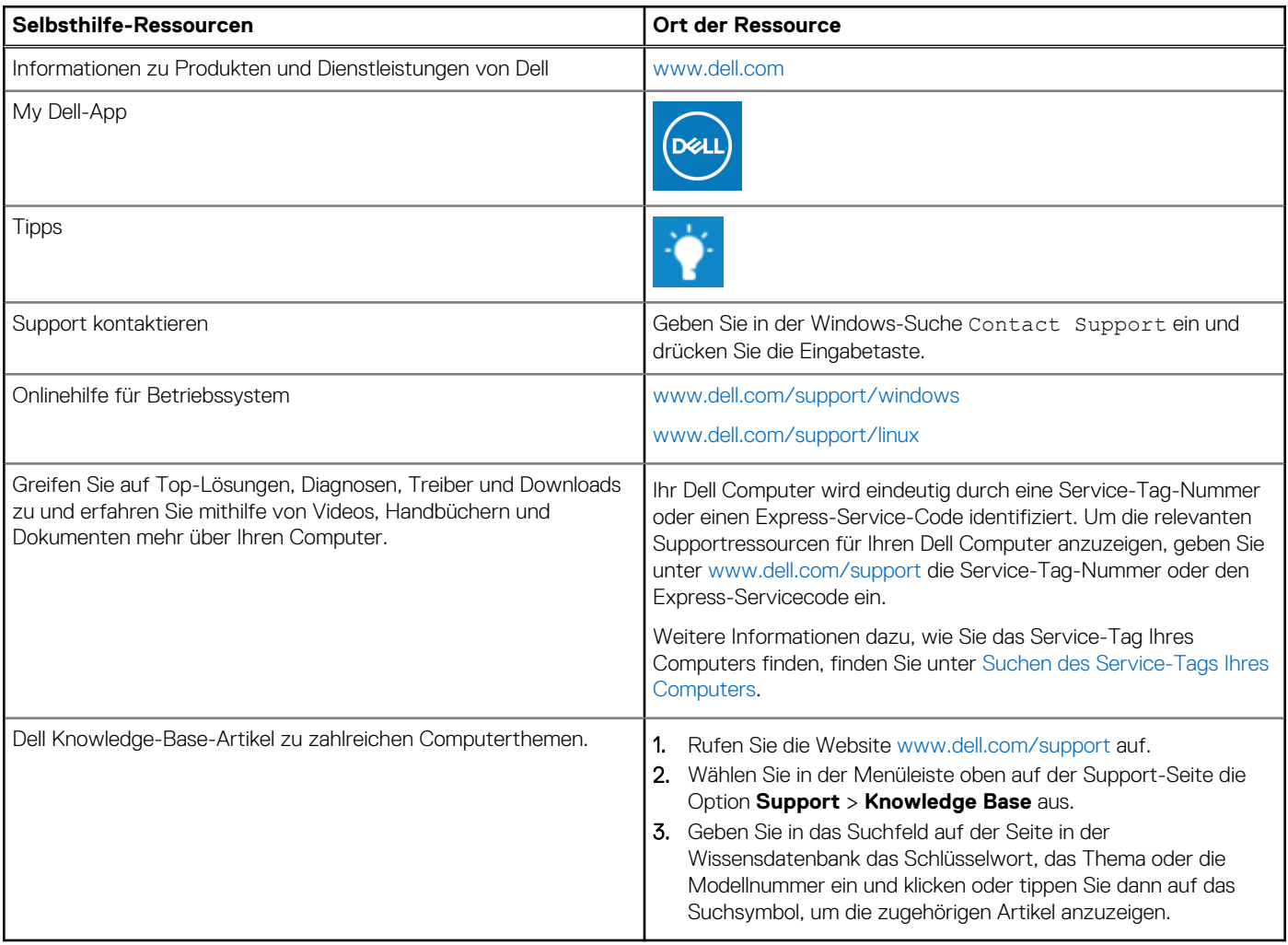

## Kontaktaufnahme mit Dell

Informationen zur Kontaktaufnahme mit Dell für den Verkauf, den technischen Support und den Kundendienst erhalten Sie unter [www.dell.com/contactdell](https://www.dell.com/contactdell).

- **ANMERKUNG:** Die Verfügbarkeit ist je nach Land/Region und Produkt unterschiedlich und bestimmte Services sind in Ihrem Land/ Ihrer Region eventuell nicht verfügbar.
- **ANMERKUNG:** Wenn Sie nicht über eine aktive Internetverbindung verfügen, können Sie Kontaktinformationen auch auf Ihrer Auftragsbestätigung, dem Lieferschein, der Rechnung oder im Dell Produktkatalog finden.

**4**